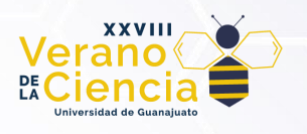

## **Simulación de sistemas fotovoltaicos utilizando modelos informáticos de acceso libre**

Simulation of photovoltaic systems using freely accessible computer models

### Cabello Gómez Dafne<sup>1</sup>, Castro Navarrete Carlos<sup>2</sup>, Medrano Andrade Jareth Montserrat<sup>3</sup>, y Medina-Ruiz Daniella<sup>4</sup>

1,2,3,4 Licenciatura en Ingeniería en Energías Renovables, Departamento de Ciencias Ambientales, División de Ciencias de la Vida, Campus Irapuato-Salamanca, Universidad de Guanajuato [d.cabellogomez@ugto.mx](mailto:d.cabellogomez@ugto.mx1)<sup>1</sup>

[c.castronavarrete@ugto.mx](mailto:c.castronavarrete@ugto.mx2)<sup>2</sup> im.medranoandrade@ugto.mx<sup>3</sup> [d.medina@ugto.mx](mailto:d.medina@ugto.mx4)<sup>4</sup>

## **Resumen**

Recientemente ha habido un incremento en la implementación de las energías renovables en México. La energía fotovoltaica es la que ha tenido un mayor crecimiento. Usualmente, el diseño de las instalaciones fotovoltaicas se realiza considerando solamente la cantidad de kW que requiere el sistema. Sin embargo, últimamente se han desarrollado diversas herramientas informáticas para dar al usuario una gran cantidad de información con la que puede optimizar, realizar cambios o modificar sin necesidad de tener instalados los paneles fotovoltaicos. En este estudio se compararán dos herramientas informáticas desarrolladas en dos continentes diferentes. Ambas plataformas se basan en lenguaje de programación C++. Se valoran y se comparan los flujos de trabajo de ambas herramientas tomando como base el caso real de una instalación de 18 paneles. En los resultados se muestra la producción diaria y mensual, las pérdidas energéticas y diversos valores que ayudan al usuario a evaluar el desempeño de la producción de energía de su instalación.

**Palabras clave**: Sistemas fotovoltaicos; iHoga, SAM.

## **Introducción**

México generó en 2021, 86,27 TWh o el 26,7% de su electricidad de fuentes de energía limpia en 2021 y la capacidad potencial nacional de energía solar fotovoltaica se estima en 24.918 GW. La industria de generación de energía fotovoltaica ha crecido sustancialmente debido a la rápida disminución del costo de esta tecnología. El módulo fotovoltaico produce energía atendiendo a un número de parámetros, ambientales como la radiación solar, la temperatura y los parámetros eléctricos propios del módulo, por lo que debería ser estudiado previo a su instalación para calcular y evaluar el impacto de estos factores en el rendimiento fotovoltaico que ofrecerá en condiciones particulares. Existe una gran cantidad de programas computacionales para la simulación de la operación de los diferentes tipos de energías renovables. Algunos de ellos son de acceso libre. Dos de estas herramientas informáticas son: iHOGA y System Advisor Model (por sus siglas en inglés, SAM). iHOGA es una plataforma desarrollada en la Universidad de Zaragoza bajo el lenguaje de programación C++ cuya principal característica es la simulación y optimización de sistemas de baja o alta potencia. Ya sea para implementación en sistemas conectados a la red o sistemas aislados. SAM es una plataforma desarrollada bajo el lenguaje de programación C++ cuya principal característica es tener una gran cantidad de modelos de funcionamiento ligados a los modelos financieros con base en la localización de la instalación, el tipo de equipo, costos de instalación y operación e incentivos gubernamentales. Ambas herramientas computacionales son capaces de realizar simulaciones con un grado de precisión muy confiable para la integración de energía eólica, energía fotovoltaica, energía de la biomasa, energía hidroeléctrica y celdas de combustible. En este trabajo se realizaron simulaciones de una misma instalación fotovoltaica (PV) con los dos programas. En el programa SAM se combina un modelo de módulo e inversor con código complementario para calcular la salida de corriente alterna (AC) de un sistema de energía fotovoltaica durante un año dado un archivo meteorológico y datos que describen el estado físico y características del módulo, el

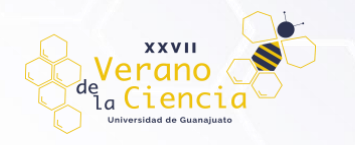

inversor y el arreglo. En iHOGA además, se utilizan modelos avanzados como eficiencia variable del inversor (dependiendo de la potencia de salida del inversor), control avanzado de almacenamiento conectado a la red y opciones de red avanzadas (precio horario de compra de electricidad, precio horario de venta, periodos horarios y optimización para la potencia contratada entre otras características).

# **Metodología**

Descripción de la Instalación Fotovoltaica

La instalación fotovoltaica que se simuló en ambos programas se ubicó en el Municipio de Uruétaro en la Comunidad de Palo Blanco y cuenta con las características siguientes:

*Tabla 1. Características de la instalación fotovoltaica a simular en los programas iHOGA y SAM*

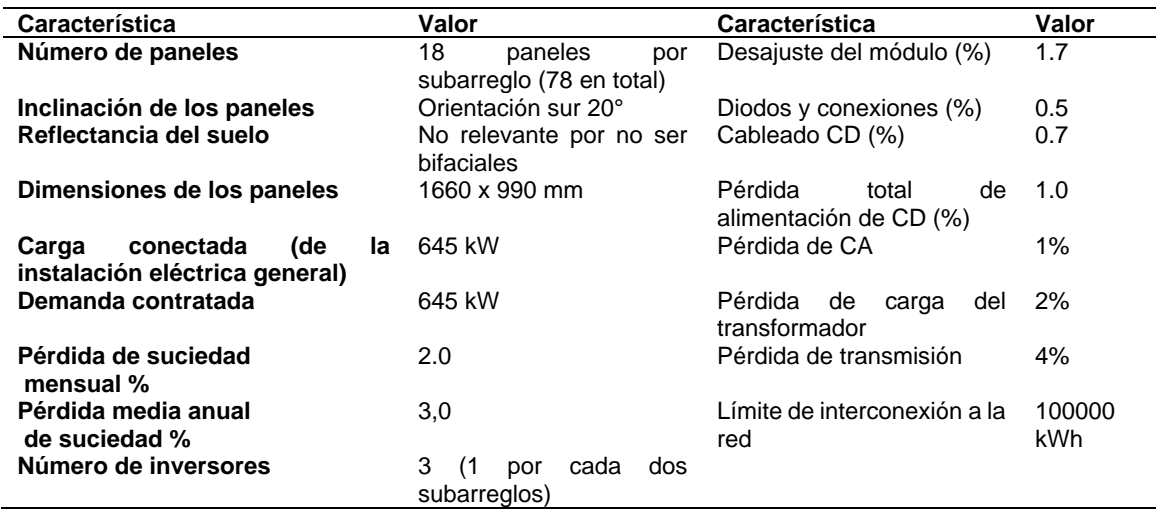

Las herramientas computacionales siguen tres etapas jerárquicas: pre-proceso de datos, proceso de datos y postproceso de datos. Sin embargo, cada una de estas herramientas sigue un camino específico para cada etapa que será descrito a continuación.

#### Metodología SAMS

DESCARGA E INSTALACIÓN

El Software se descarga de la página en línea del Laboratorio Nacional de Energías Renovables de los Estados Unidos (por sus siglas en inglés, NREL, [https://sam.nrel.gov/download.html\)](https://sam.nrel.gov/download.html). Para este trabajo se seleccionó la versión más reciente (SAM 2021.12.02 para Windows). El archivo de instalación se encontrará en la carpeta de descargas y de ahí se puede ejecutar dando click izquierdo sobre el archivo y permitiendo que el programa haga cambios en el dispositivo. El programa instala un acceso directo desde donde se puede comenzar a trabajar en la captura de datos de la instalación.

#### EJECUCION DE PROGRAMA

Para iniciar un proyecto, se abre la aplicación y se selecciona el tipo de energía renovable de interés. En este caso será una instalación fotovoltaica por lo que se elige uno de los tipos de proyectos fotovoltaicos del menú. En este ejercicio se utilizó el MODELO FOTOVOLTAICO DETALLADO (Photovoltaic — > Detailed PV Model). Adicionalmente se eligió la opción "Modelo no financiero", debido a que se ajustaba a la información que poseíamos sobre el proyecto. Una vez elegido el tipo de modelo el programa despliega un menú para la

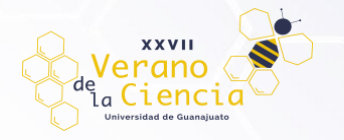

captura de información que incluye: Localización y recursos, Módulos, Inversor, Diseño del sistema, Distribución de la instalación, Pérdidas y límites de la red. Para obtener la información sobre el recurso solar y otros parámetros ambientales, el programa permite importarla desde bases de datos externas que contengan los registrados anualmente más cercanos a la ubicación del proyecto y que son necesarios para la simulación (como la irradiancia, temperatura, viento, lluvia, entre otros). En cuanto a los módulos, se encontró la misma situación que con el programa iHOGA, los paneles comerciales disponibles en México, no se encuentran dentro del catálogo por lo que se eligen los más cercanos a las características de los realmente elegibles en nuestra ubicación. Se seleccionaron paneles SunPower T5-SER-23SP porque sus características son las más similares a los comerciales en México. La instalación contará con 18 paneles y 2 inversores con 9 módulos por cadena en subarreglo. También se deben capturar los grados de inclinación de los paneles y la dirección en la que se instalarán. Para las pérdidas del sistema se ingresan los valores si estos se conocen. El límite de interconexión de la red es de 100000 kWac, se introduce manualmente en ese apartado. Finalmente se ejecuta el programa con la función "Simulate". A diferencia del programa iHOGA este programa no genera un reporte descargable. Se debe consultar el tipo de información de interés por apartado y si se desea guardar cada imagen, tabla o gráfico con la función copiar disponible al dar click derecho sobre ellos.

#### Metodología iHOGA

#### DESCARGA E INSTALACION

La descarga del programa computacional iHOGA se realiza en línea [\(https://ihoga.unizar.es/\)](https://ihoga.unizar.es/). En este trabajo se usó la versión gratuita ["Installable iHOGA 3.4 EDU (ENGLISH version)"]. Al terminar la descarga se descomprimió el archivo y se ingresó a la carpeta "INSTALLABLE". Se seleccionó el archivo de la aplicación "iHOGA-EDU-3.4-build" y se aceptaron los acuerdos de licencia y se crea un acceso directo. La instalación se inicia seleccionando el botón "Install" y ésta la realiza el programa automáticamente.

#### EJECUCION DE PROGRAMA

Para crear un proyecto, se ingresa al programa y se selecciona la opción "Project" — "New". Al seleccionar el tipo de proyecto en la versión educativa solo se puede trabajar con sistemas de baja potencia. En seguida deberá darse nombre al proyecto para guardarlo durante su ejecución. La pantalla principal del programa tiene diferentes menús en donde encontraremos distintos elementos para realizar nuestros análisis. Las principales pestañas son: datos generales, tipo de optimización, estrategia de control, datos económicos, gráfica resultados. En la pestaña de datos generales se incluyeron los componentes con los que trabaja nuestro sistema fotovoltaico en particular: paneles solares e inversores de corriente directa a corriente alterna. Una vez seleccionados los componentes del sistema, se capturó la información para cada uno de ellos. En el caso del recurso solar este se obtiene por medio del programa, el cual tiene acceso a las bases de datos ''Download NASA monthly data'' y con la información capturada de las coordenadas del sitio del proyecto (longitud y latitud) y la función "CALCULATE" se puede obtener la irradiación promedio mensual del área en específico. Este programa cuenta con un catálogo de Módulos (Paneles fotovoltaicos) los cuales se deben seleccionar con base en la potencia de corriente directa que se requiere obtener del sistema. Cabe señalar que los paneles comerciales disponibles en México, no se encuentran dentro del catálogo por lo que se eligen los más cercanos a las características de los realmente elegibles en nuestra ubicación. Posteriormente se selecionó el INVERSOR con el ''INVERTERS'' y seleccionamos el inversor adecuado para que pueda ser suministrado a la red eléctrica del lugar donde va ser utilizado. Para este proyecto se seleccionaron dos inversores iguales del modelo Steca:Solarix 1200X4 el cual tiene una capacidad de 3600(VA). Como en este modelo sólo se seleccionaron dos componentes del sistema es suficiente para realizar la simulación usando la función "CALCULATE", de la cual se despliegan los resultados en pestañas que pueden ser integrados en un documento con la función "REPORT".

### **Resultados**

Existe una gran cantidad de programas computacionales para la simulación de proyectos de los diferentes tipos de energías renovables. Algunos de ellos son de acceso libre. Derivado de una búsqueda se decidió utilizar dos herramientas informáticas: IHOGA y SAM. Ambas plataformas pueden ser ejecutadas con un requerimiento mínimo de capacidad del equipo de cómputo y se presentan como herramientas de fácil uso por estudiantes, investigadores o usuarios de sistemas fotovoltaicos en general. En este trabajo, usando la misma información de la instalación fotovoltaica obteniendo los siguientes resultados por programa:

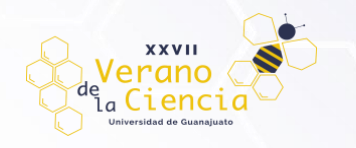

#### Resultados SAM e iHOGA

El programa SAM entrega los resultados de producción de energía mensual y diaria (en un año) en forma de gráficos, así como las pérdidas energéticas, y en forma de tabla otros valores relacionados a la producción de energía y el desempeño de la instalación, como a continuación se muestra:

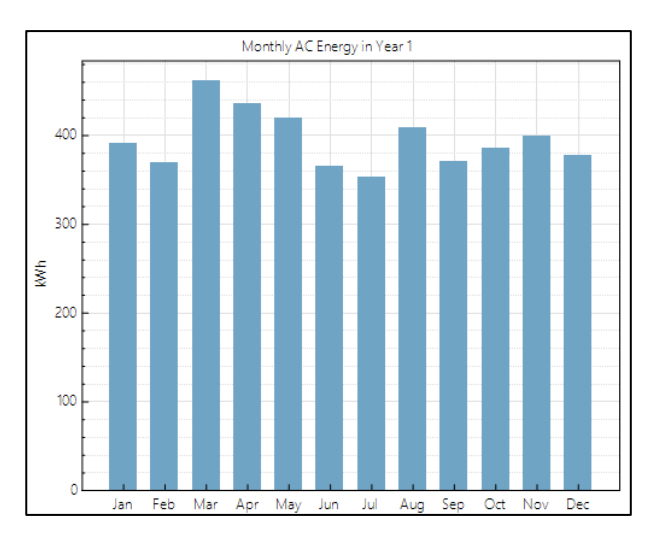

*Figura 1. Producción de energía AC mensual (kWh).*

*Tabla 2. Resultados de la simulación de la instalación fotovoltaica en el programa SAM*

| <b>Metric Value</b>          |              |  |
|------------------------------|--------------|--|
| Annual AC energy in Year 1   | 4.738 kWh    |  |
| DC capacity factor in Year 1 | 12.8%        |  |
| Energy yield in Year 1       | 1,120 kWh/kW |  |
| Performance ratio in Year 1  | 0.52         |  |

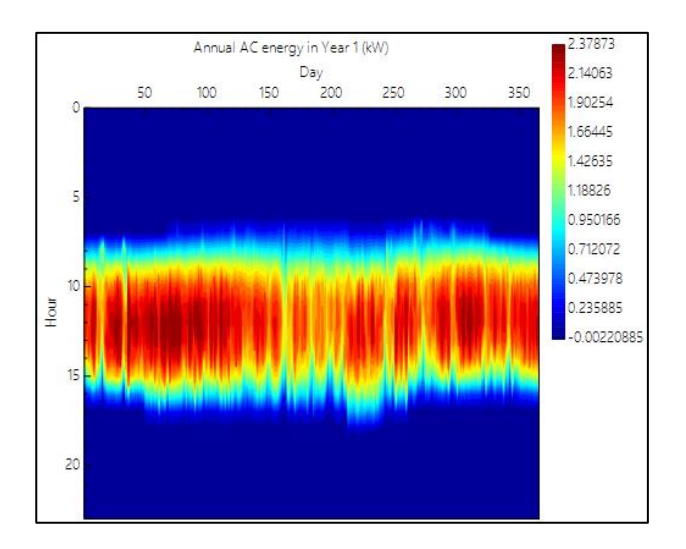

*Figura 2. Producción de energía AC por día y por horario (kW).*

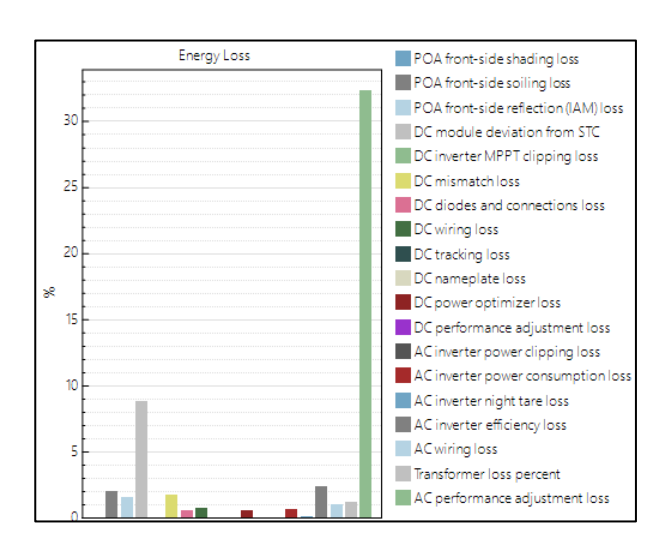

*Figura 3. Porcentaje de pérdidas energéticas por tipo de causa.*

En este ejercicio se obtuvo sólo la cantidad de energía inyectada al sistema a través de la simulación del programa iHOGA, la cual fue de 1324.9 kWh/año.

### **Conclusiones**

**XXVII** rano <sub>a</sub>Ciencia

> El uso de herramientas computacionales en diversas áreas de la búsqueda y generación de conocimiento no son ajenas a las energías renovables, en específico a la producción de energía fotovoltaica. En este trabajo se probaron dos programas de simulación de sistemas PV obteniendo resultados que, aunque parecidos numéricamente, no son comparables. Esto debido a que cada uno de los programas permite registrar diferentes valores de los parámetros requeridos para la simulación, por lo que los valores empleados por los modelos matemáticos presentan una variación significativa. No obstante, ambas herramientas son muy útiles para obtener un juicio a priori sobre la conveniencia de instalar un sistema PV con base en el cálculo de su eficiencia y capacidad de generación y, aunque no fue realizado en este trabajo, también optimizar diseños que se tomen como punto de partida para un sistema ya instalado que pueda ser modificado con el objetivo de alcanzar un mejor desempeño. En este trabajo, además, se pudieron identificar áreas de oportunidad en relación con la experiencia del usuario como son el contar con campos de datos protegidos que no permiten adaptar el modelo a las características del sistema como datos del clima, los modelos de los paneles o módulos e inversores y el costo de la energía en Latinoamérica y restringir el resultado del análisis a que se agreguen al sistema elementos adicionales como bancos de baterías.

## **Bibliografía/Referencias**

- Alsadi, S.; Khatib, T. (2018). Photovoltaic Power Systems Optimization Research Status: A Review of Criteria, Constrains, Models, Techniques, and Software Tools. Appl. Sci., 8, 1761.
- Blair, N.; DiOrio, N.; Freeman, J.; Gilman, P.; Janzou, S.; Neises, T. (2017). System Advisor Model (SAM) General Description. National Renewable Energy Laboratory. Golden, CO.
- Dufo-López, R. (2012, 2023). iHOGA; Electrical Engineering Department, University of Zaragoza: Zaragoza, Spain.
- Tran, J.; Grue, N. and Cox, S. (2018). Renewable Energy Data Explorer User Guide. National Renewable Energy Laboratory. Golden, CO.

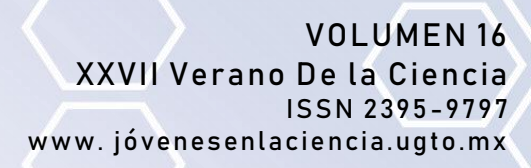

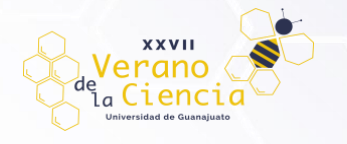

Yaqoob, S.J.; Motahhir, S and Agyekum, E.B. (2022). A new model for a photovoltaic panel using Proteus software tool under arbitrary environmental conditions, Journal of Cleaner Production, 333, 130074.